Issue 1 August 14, 2017

# TECHBYTES Learning, bit by bit.

## CAHABA ELEMENTARY SCHOOL

#### From the Editor

Dear Teachers,

I'm so appreciative for all of your support this first week of school. It is such an honor to work with this amazingly kind and incredibly talented faculty and staff. I am working with Mrs. Tyner and the tech team to get better acclimated to my duties. I want to do everything I can to help you!

## **Tech Requests**

I am now set up on Task List. If you have a technology question or concern, please email it to me and it will pool into my task list. As soon as I am finished teaching classes, I will work on the task list. If you have technology malfunction issues, the quickest way to get it resolved is to put in a WORF. I can't get to any problems until after I finish my classes, where they can get to them fairly quickly.

### **Tech Terms Defined**

WORFS are Work Order Request Forms. When you have a problem with your technology and you need it solved before I can get to it, submit a WORF. To submit a WORF, type in WORF to your search bar and hit enter. If you are signed into the network, this will take you straight to the WORF Form. Fill out the form in as much detail as you can for better, faster results.

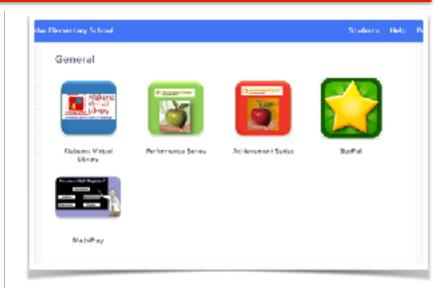

## **Student Dashboards**

Your Chromebooks should now be set up with a Student Dashboard. Dashboards save programs and websites to one place. The advantage of a student dashboard is that students only go to one place and only have to sign in one time. The student dashboard has an icon for each of the programs registered on the dashboard. Students can click on any icon without having to sign in again.

Students can access their dashboards anywhere they have access to a computer. Student Dashboards eliminate the need to print out the half sheet stickers for student folders because all the information is available on the dashboard. I returned all the labels given to me to your mailbox in the office so that you can save them for another project. I know you are going to love this new feature!

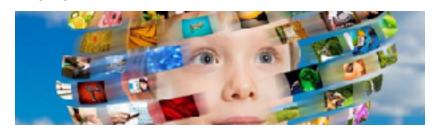

Issue 1 August 14, 2017

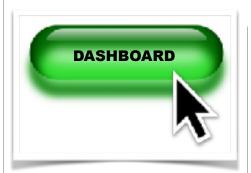

## How to Access Dashboards

To access the student dashboard follow these steps:

- Go to the Dashboard icon on your Chromebook Desktop or to the Student Dashboard website at: <a href="http://clever.com/in/trussvillecityschools">http://clever.com/in/trussvillecityschools</a>
- Put in Student Login: First Name + 4 numbers@tcs.loc
- Put in Student Password: initials+lunch number

# Adding Icons to the Dashboard

If you would like to add a program icon to the student dashboard email me the following information:

- Name of the program
- Website address/link
- Logins & Passwords

## **Testing**

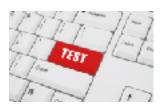

Students will be taking all of their assessments in the classroom unless Mrs. Tyner says otherwise. This includes Star Testing, Global Scholar, and AR Testing. If you need help administering any of these tests, please send me an email. We will schedule a time in the afternoon during my planning for me to help you.

# **Professional Development**

## The Dashboard System

Mrs. Tyner is working to schedule a time during one of our Monday Faculty Meetings for me to show you how to access and use the student dashboard system. This will be the focus of my lessons next week. So, your students will be trained and ready to use it.

## Performance Series

On Friday, August 18, I will be giving Professional Development on Performance Series in the Collaboration Room. If you would like to learn how to use Performance Series or just have general questions, please feel free to drop by during your planning or collaboration time.

## Google Classroom

If you are interested in learning more about Google Classroom or any other Google applications, please shoot me an email. I will schedule a time to meet with you in the afternoon during my planning or after school if it is more convenient for you.

# **Requesting Resources**

If you need help gathering website resources for lessons or professional development, I can make you a dashboard specific to any topic. This will save you time lesson planning and researching. To request resources, please email me the following information:

- The topic for which you need resources
- The reason you need the resources (Ex. Student research, professional development, instruction resources, etc...)
- The date you need the resources by
- Any websites you know you want on the dashboard

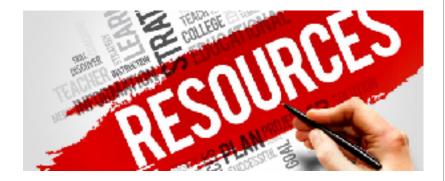